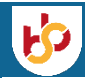

## **Koppel praktijkopleider aan opleiding**

Een student kan de stage of leerbaan starten bij een leerbedrijf, wanneer in MijnSBB een of meerdere praktijkopleiders zijn gekoppeld aan de opleiding die de student volgt.

## Bestaande praktijkopleider koppelen aan een opleiding

Is de persoon al geregistreerd bij de organisatie, volg dan deze stappen.

- Ga naar de pagina Organisatiegegevens
- Open een geregistreerde persoon door op de drie puntjes te klikken en kies voor 'Medewerker bewerken'
- Vink de rol Praktijkopleider aan, als deze nog niet is aangevinkt
- Vink de opleiding(en) aan
- Klik op Opslaan

SBB zal het voorstel beoordelen. Na goedkeuring is de opleiding zichtbaar bij de praktijkopleider.

## Nieuwe persoon aanmaken

Als de persoon nog niet is geregistreerd bij de organisatie, moet deze eerst worden aangemaakt. Bij het aanmaken van de persoon kan ook direct worden aangegeven aan welke opleiding hij/zij gekoppeld moet worden.

- Ga naar de pagina Organisatiegegevens
- Klik bij Personen op de knop Nieuw
- Soms worden personen voorgesteld die eerder bij uw organisatie geregistreerd zijn geweest; kies er daar een van of maak een nieuwe persoon aan
- Vul alle gegevens in
- Vink de rol Praktijkopleider aan
- Vink de opleiding(en) aan
- Klik op Opslaan

SBB zal het voorstel beoordelen. Na goedkeuring is de opleiding zichtbaar bij de praktijkopleider.

## *Voorbeeld*

De grijs aangevinkte vakjes zijn:

- opleidingen die al zijn geregistreerd bij deze praktijkopleider
- opleidingen die nog in behandeling zijn bij SBB

Zet je in de witte vakjes een vinkje, dan worden ze blauw.

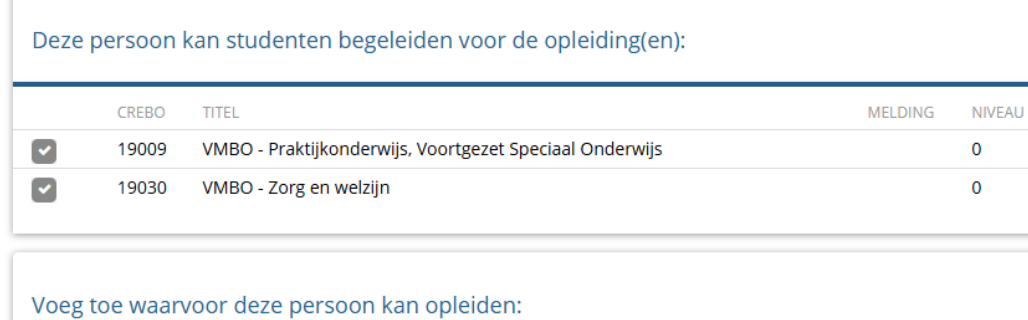

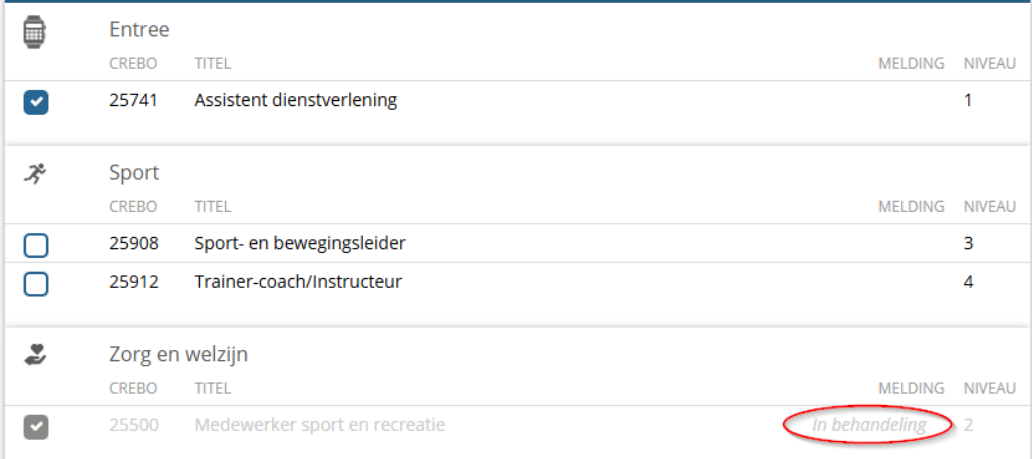